## Drivers for SPECTRA, CELESTA, & AURA  $\blacksquare$

The nightly builds of [MicroManager 1.4.23](https://micro-manager.org/Micro-Manager_Nightly_Builds) and later include device drivers for [SPECTRA](https://lumencor.com/products/spectra-light-engine), [CELESTA](https://lumencor.com/products/celesta-light-engine) and [AURA](https://lumencor.com/products/aura-light-engine) Light Engines. The basic set-up in the MicroManager Hardware Configuration Wizard is shown below.

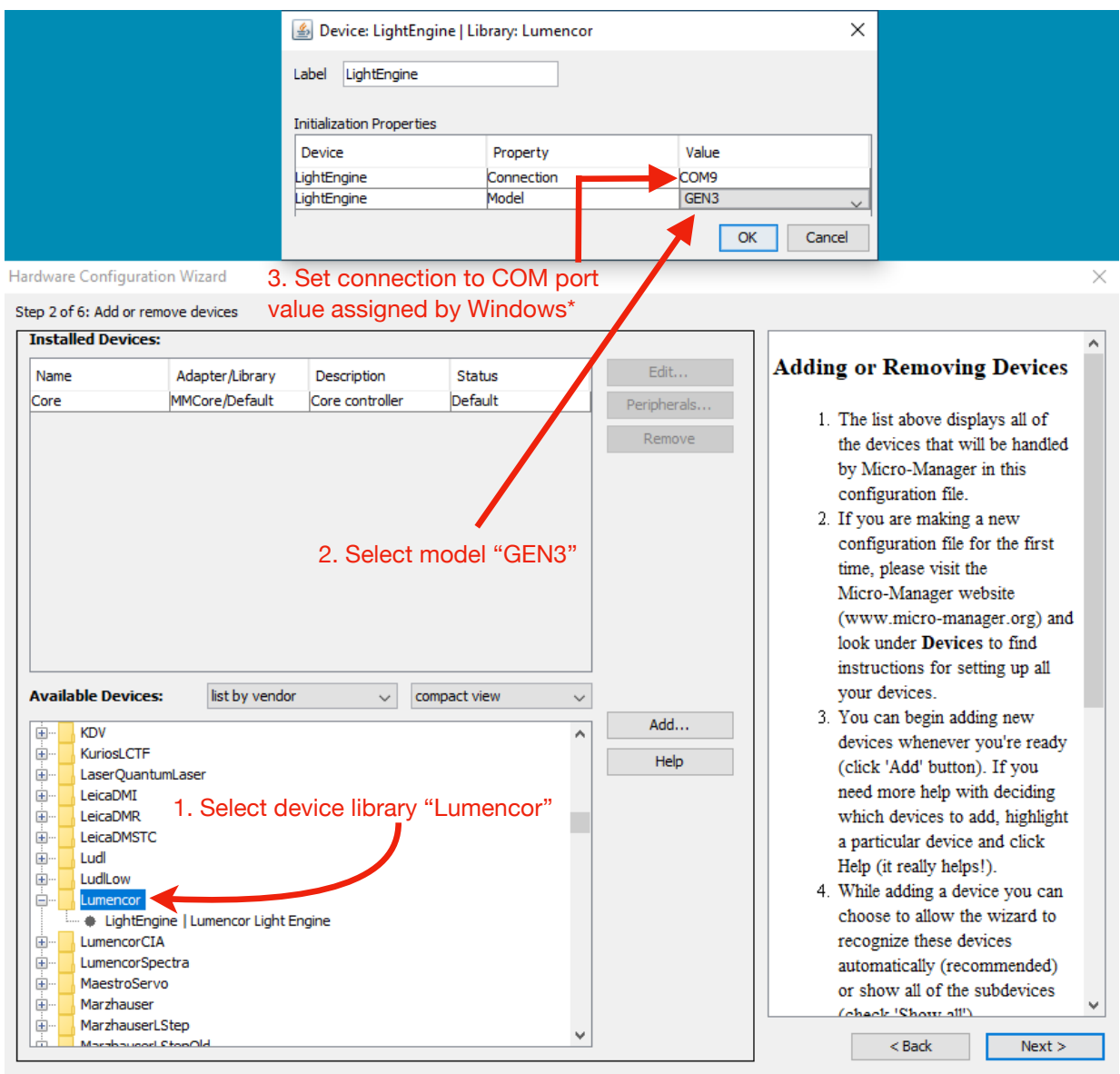

\*The COM port assigned to the Light Engine can be found in your windows Device Manager. Find the drop down menu titled "Ports". When you plug your USB into your computer a new entry will show up here with the COM port associated with it listed in parentheses. This values needs to be typed manually into MicroManager.

Note that the GEN3 driver uses STANDARD mode communications. The Light Engine serial port addressed by MicroManager must therefore be set to STANDARD mode on the settings page of the Web GUI.

Other image acquisition software packages that now support SPECTRA, CELESTA and AURA Light Engines are: Note that the GEN3 driver uses STANDARD mode communications. The light engine serial port addressed by MicroManager must Utiler image acquisition software packages that now support of LC<br>• NIS Flaments Mersion 5.11 and above)

- NIS Elements (Version 5.11 and above)
- **MetaMorph**

For updates on controlling SPECTRA, CELESTA, and AURA Light Engines using other software packages, please For apadities on controlling or ESTIM, SELEMM, and ASTIME given<br>email our Technical Support group at [techsupport@lumencor.com](mailto:techsupport%40lumencor.com?subject=). Other image acquisition software packages that now support SPECTRA®, CELESTA® and AURA® light engines are:  $\mathcal{M}(\mathcal{M})$